# Microsoft Office 365

CENTRO: CIFP [VIÑALTA](http://cifpvinalta.centros.educa.jcyl.es/sitio/index.cgi) PONENTE: JOSÉ PASTOR DIEZ

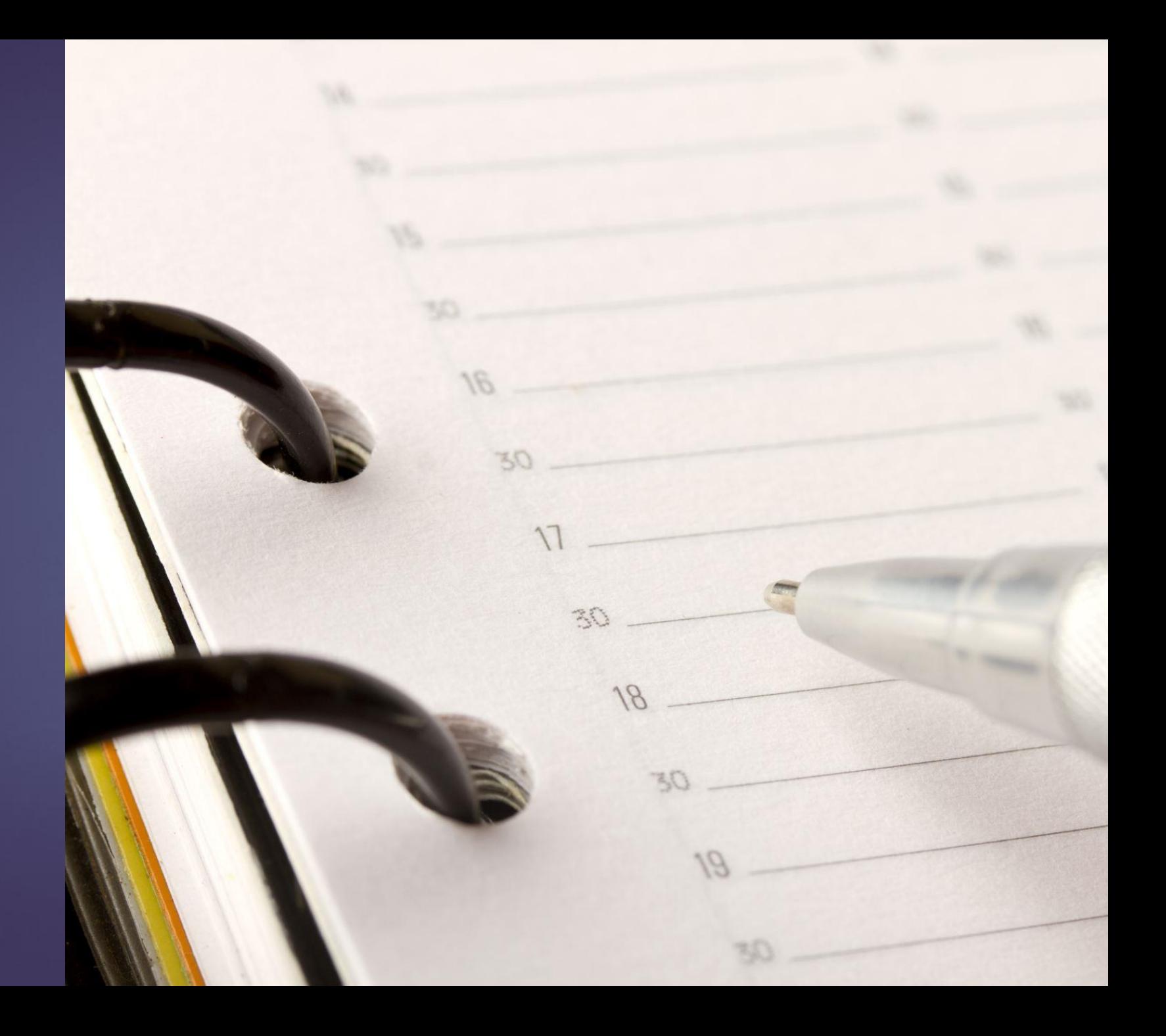

#### **Distribución de sesiones**

1. Outlook, Calendario, OneDrive y Teams. 2. Repaso Teams. Forms y Sway. 3. OneNote y Stream

## **¿Qué es Office 365?**

Conjunto de herramientas gratuitas del paquete Microsoft Office que tenemos incluidas en nuestra cuenta Educa, tanto alumnado como profesorado.

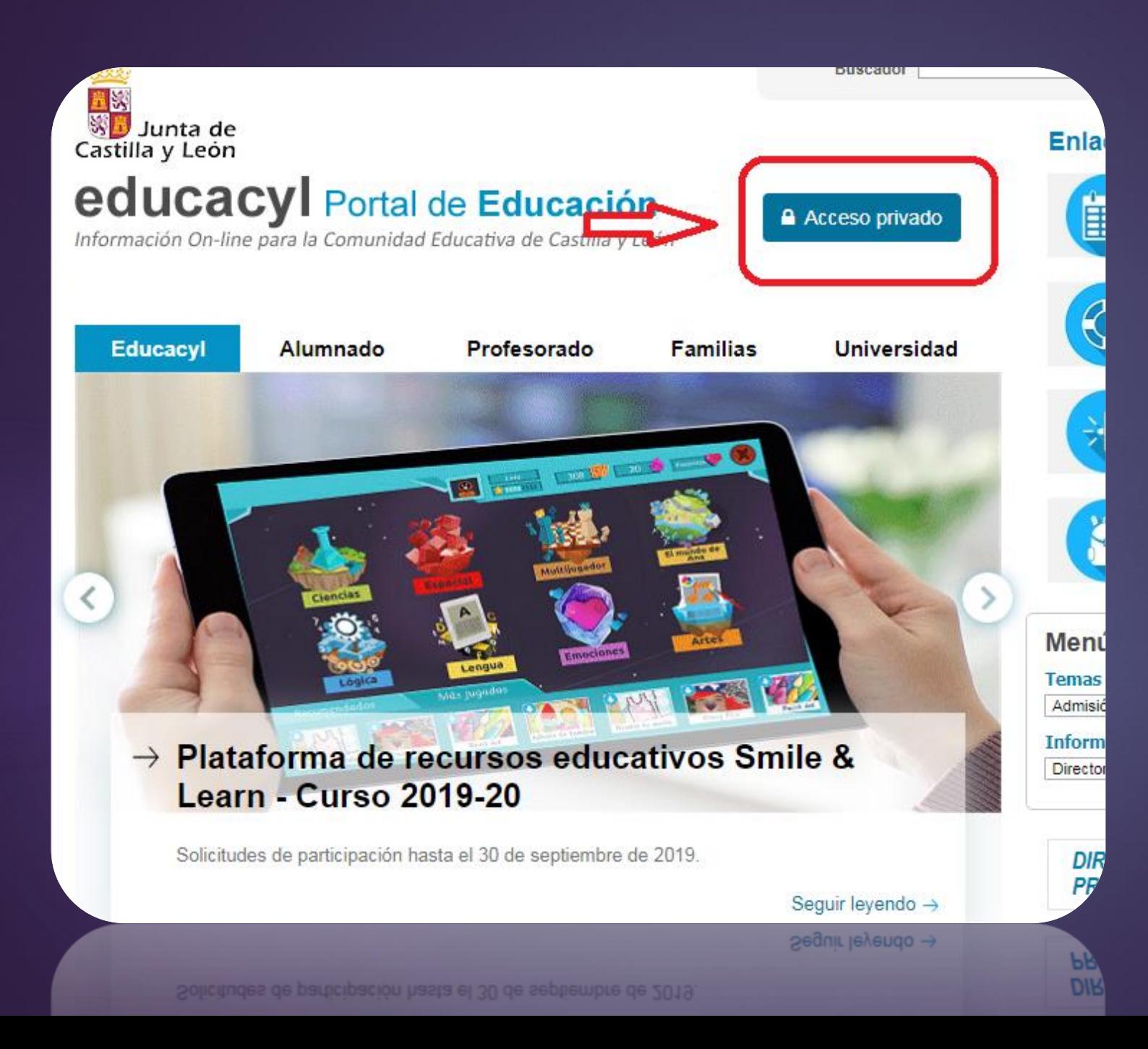

# ¿Cómo acceder?

#### ACCESO ALTERNATIVO

Dirígete a la web [www.office.com](http://www.office.com/) y accede con tu cuenta de usuario y contraseña de Educa. Te resultará útil cuando los servidores estén saturados.

### ¿Necesito recuperar o cambiar la contraseña? Desde la pestaña "mis datos" se puede modificar.

Datos del usuario Acceso a mi zona privada **JOSE PASTOR DIEZ** Mis datos Cerrar sesión

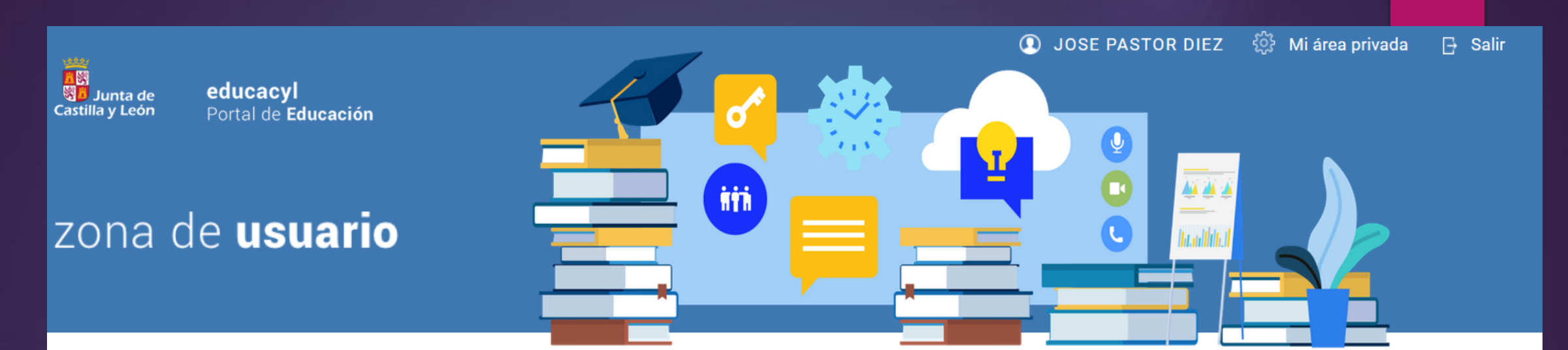

#### **Accesos personales**

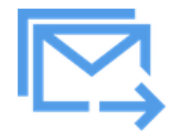

**Correo Electrónico** Acceso web

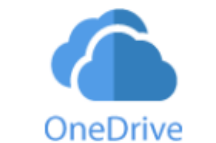

**OneDrive** 1 TB en la nube

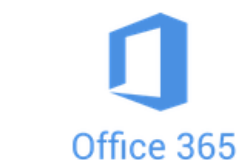

Office 365

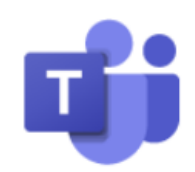

ıж

**MS Teams -Aula Virtual** ldentif**@duccadcyl**isuario<br>seguido de @educa.jcyl.es

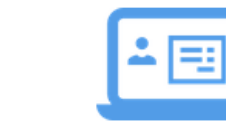

**PWNO** Nómina online

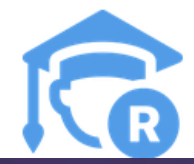

### ¿Con qué herramientas contamos?

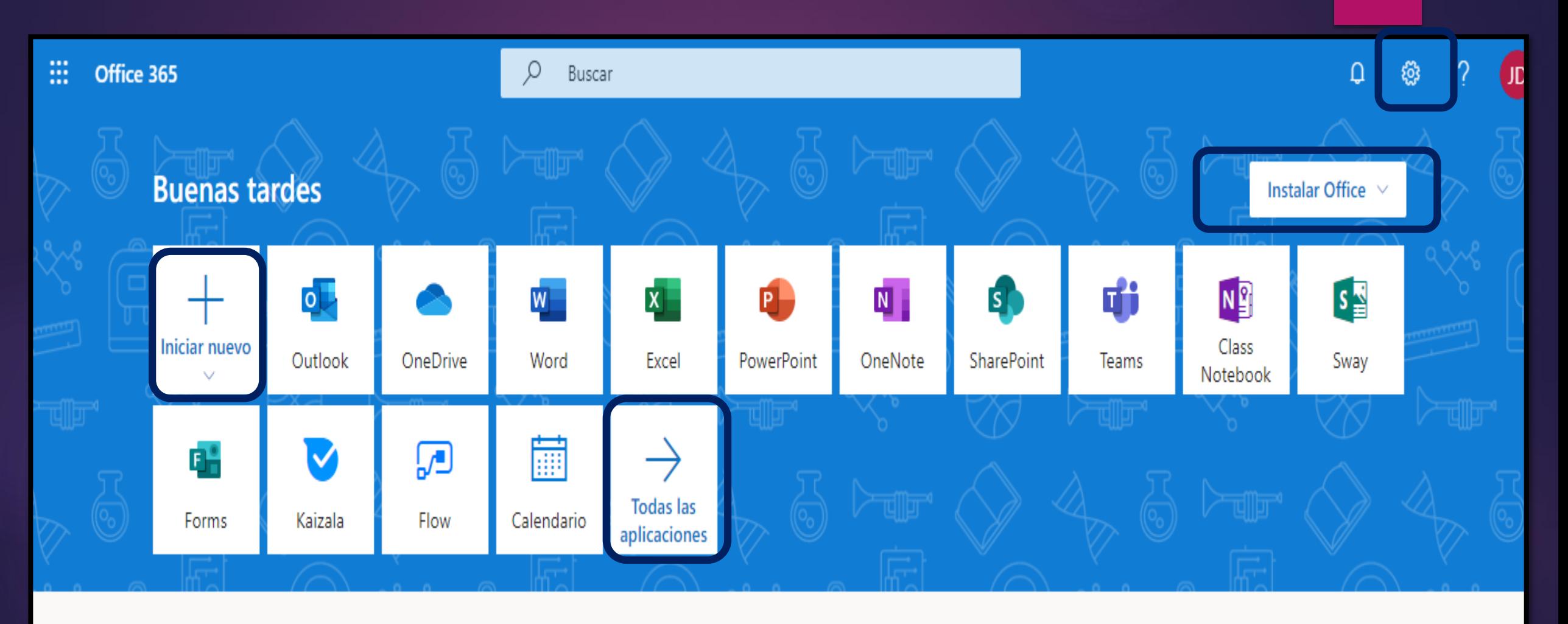

#### **Panel de control**

**Iniciar nuevo: accesos rápidos a nuevos documentos:** Word, Excel…

**Ruleta: personalizar panel de control.** 

▶ Descarga de Office en nuestro pc. Clic en instalar Office, después en aplicaciones de O.365 y se descargará un archivo de debemos ejecutar.

▶ Acceso a todas las aplicaciones 365.

#### ¡Recuerda!

 Si usas un ordenador compartido, cierra la sesión después de terminar el trabajo.

 Después de cerrar sesión espera a que salga el aviso de educacyl.

Cierra todas las ventanas del navegador.

### **Outlook**

Contiene base de datos global de la organización (EducaCyL). ▶ Sincronización multidispositivo. Seguro y sin publicidad.

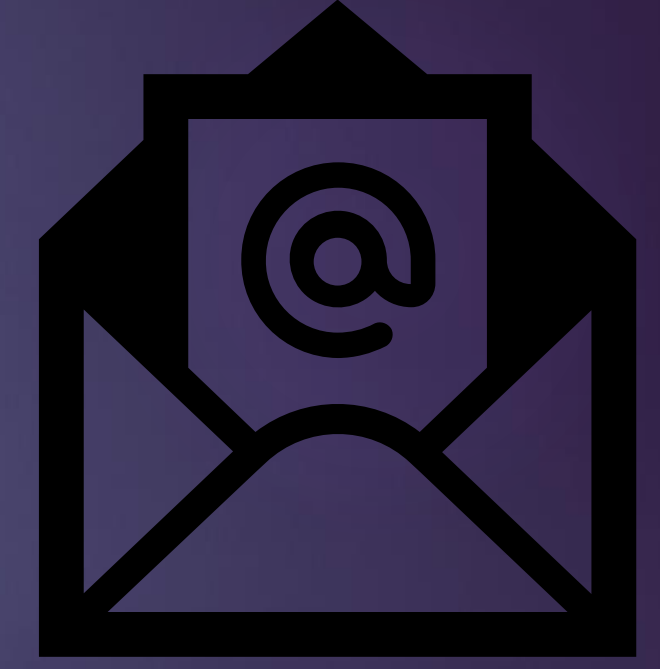

### **Outlook**

Enviar, responder y reenviar. Adjuntar archivos. Configurar opciones:  $\blacktriangleright$  Temas. Firma.

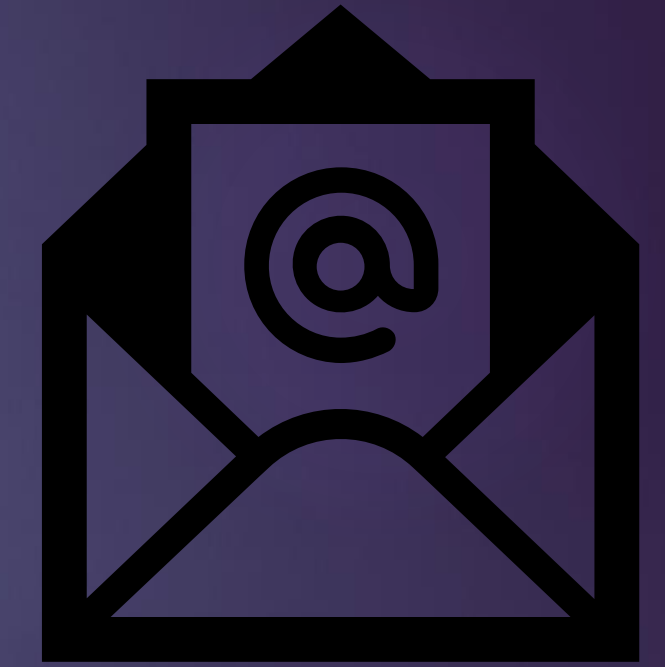

### **Calendario**

- Crear un evento.
- **Añadir recordatorios.**
- ▶ Sincronización teléfono.
- **Incluir próximas sesiones:**

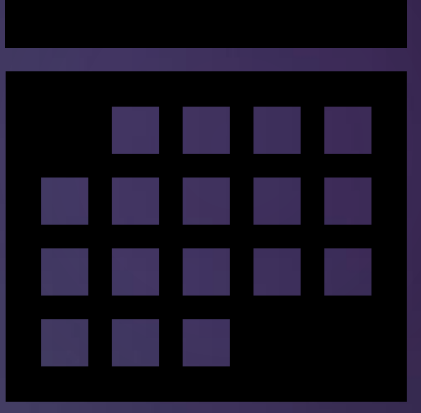

#### **Onedrive**

Es un gestor de almacenamiento. Capacidad de 1 TB (1000 GB). ▶ Opción multidispositivo. **Permite trabajar en un mismo** documento a tiempo real. ▶ Se pueden crear carpetas privadas y compartidas.

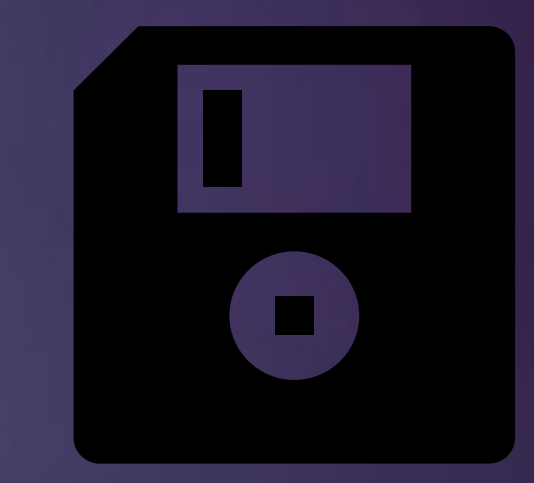

#### **Onedrive**

Es un gestor de almacenamiento. Capacidad de 1 TB (1000 GB). ▶ Opción multidispositivo. **Permite trabajar en un mismo** documento a tiempo real. ▶ Se pueden crear carpetas privadas y compartidas.

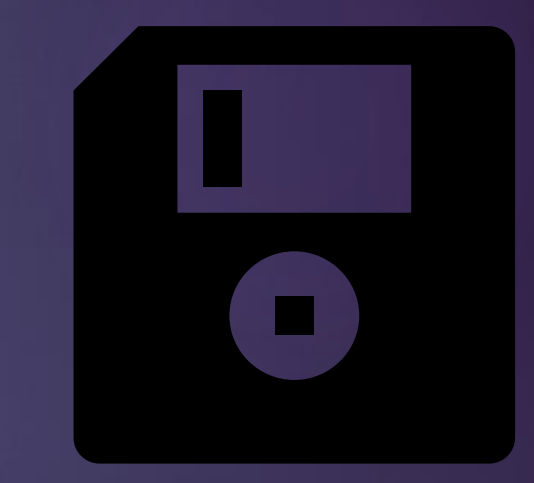

#### **Onedrive**

▶ Se pueden crear archivos directamente de el botón +nuevo.

**También podemos cargar** archivos o carpetas desde el botón "cargar".

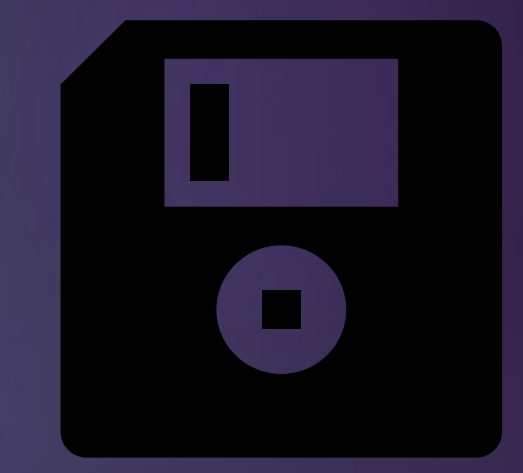

#### **Archivos**

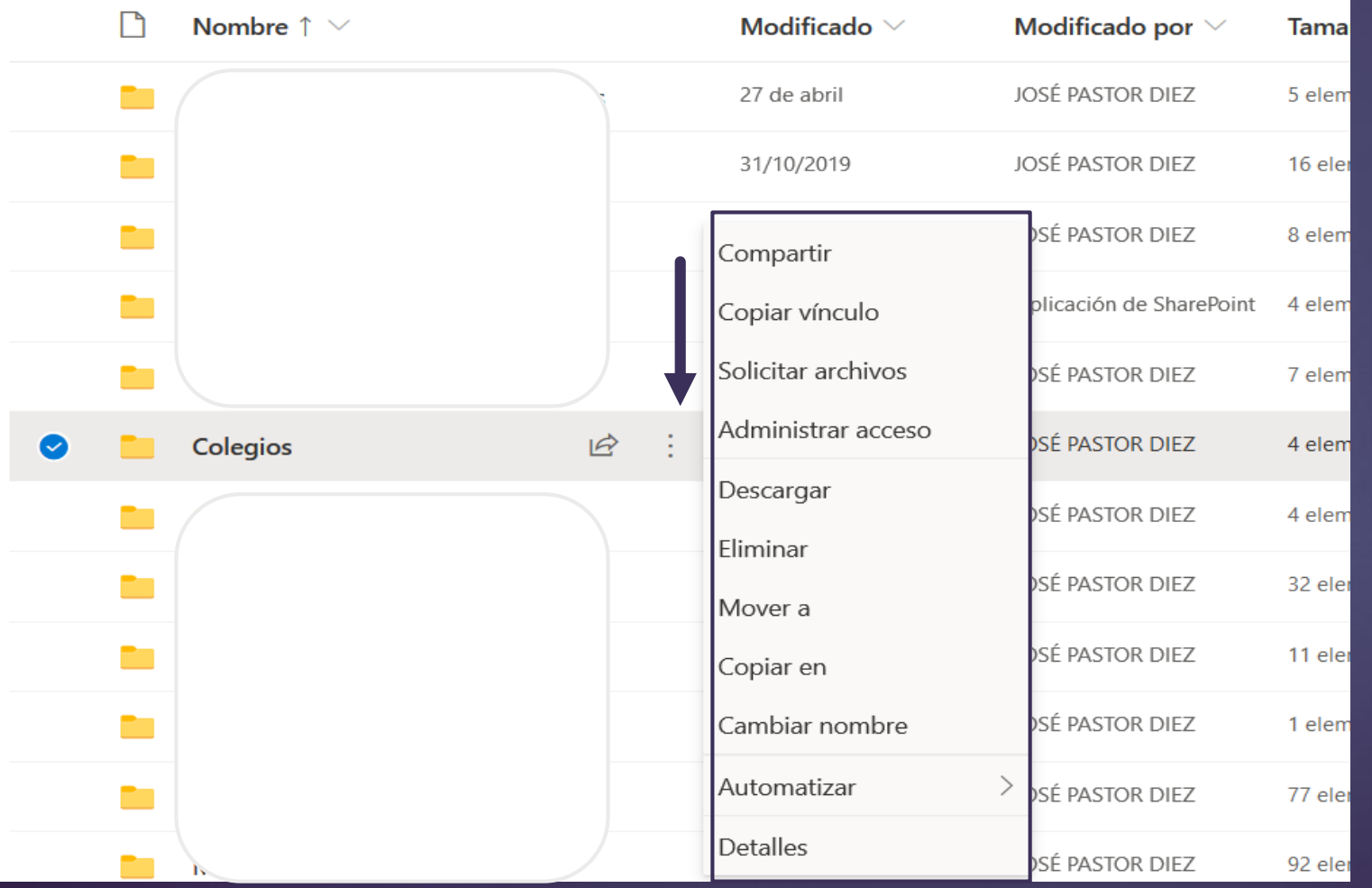

**¿Qué podemos hacer con una carpeta?**

**Desde los tres puntos, podemos configurar las siguientes opciones.**

Desde el icono señalado configuramos los vínculos de los archivos o carpetas.

Se puede cambiar a qué personas queremos dar permiso de acceso, también se puede permitir la edición marcando incluso una fecha límite.

#### $\times$ Configuración de vínculos Modificado  $\vee$ ¿Para quién quieres que funcione este 27 de abril ns vínculo? Más información  $\bigoplus$ Cualquier persona que tenga el  $\checkmark$ 31/10/2019 vínculo Usuarios de Educacyl que tengan 囪 14/03/2017 el vínculo ႕ Personas que tienen acceso 24/11/2019 (x) Personas determinadas 24 de abril Otras configuraciones 31/10/2019 Permitir la edición 岭 24 de abril  $\times$ Establecer fecha de expiración 扁 15/12/2016 ico Establecer contraseña 28 de enero **Aplicar** Cancelar 7 de abril

#### PROPUESTAS PARA EL SEMINARIO

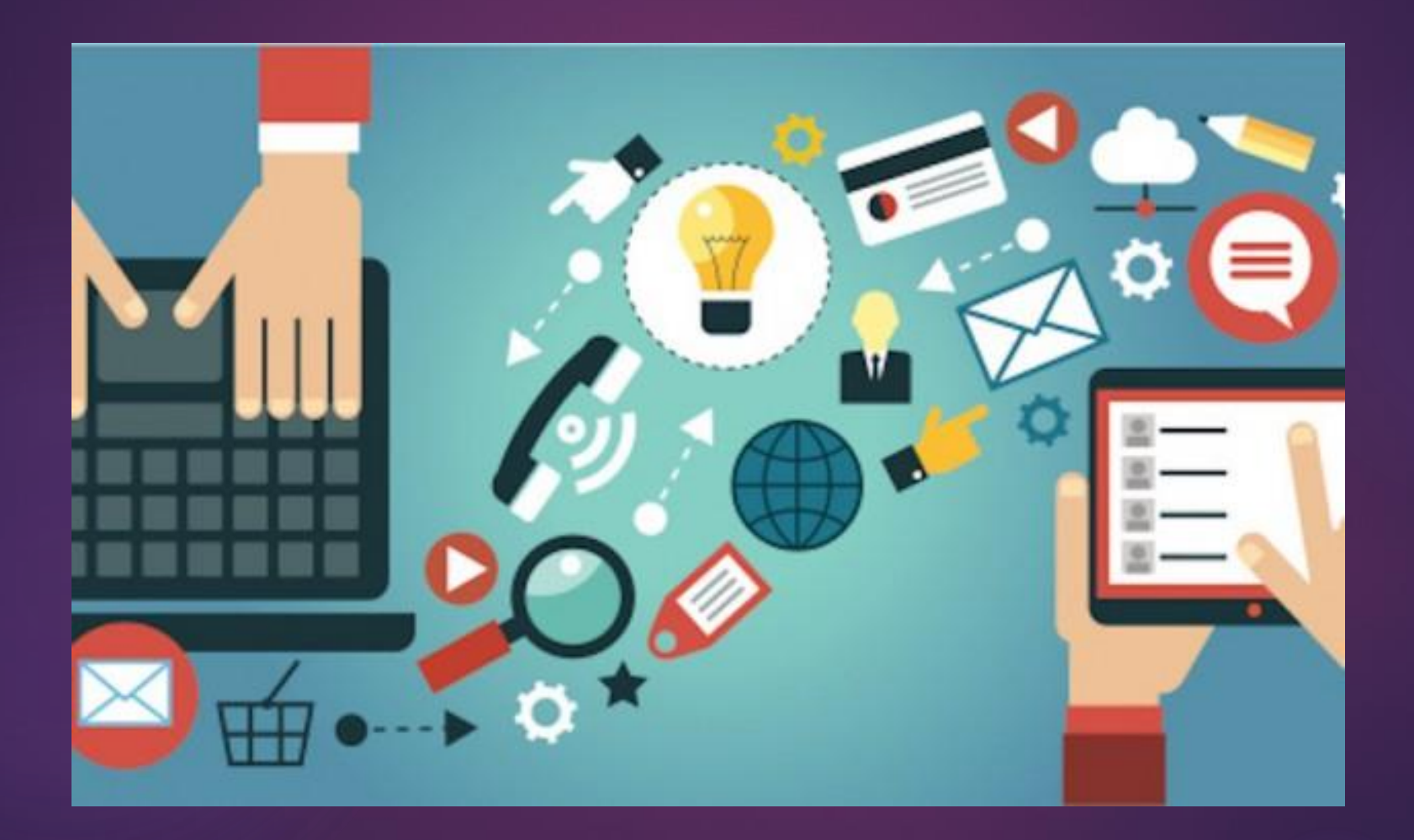

### **Word**

Crear un documento dentro de nuestro OneDrive. Lo compartimos con un compañero/a y lo editamos. ▶ Ponemos una fecha límite para la edición.

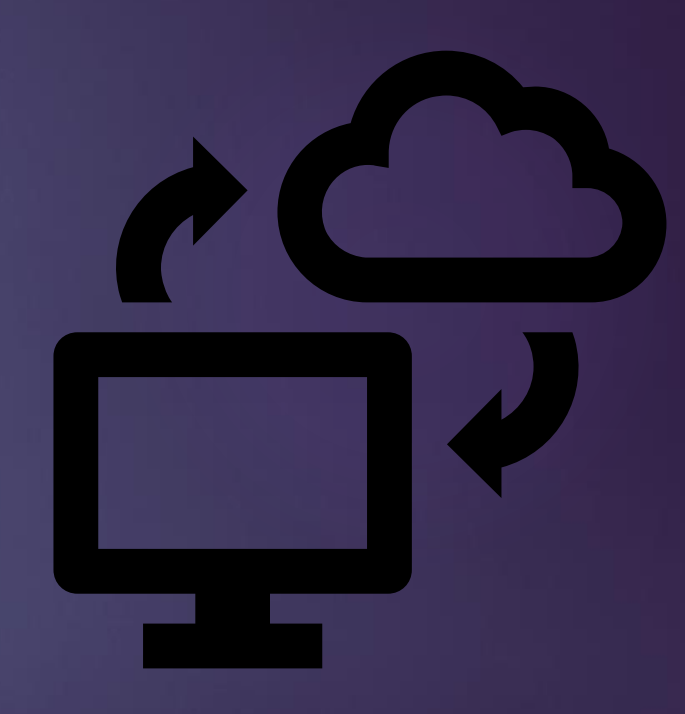

#### **PowerPoint**

Crear un documento dentro de nuestro OneDrive. ▶ Opciones de personalización. Lo compartimos con un compañero/a y lo editamos.

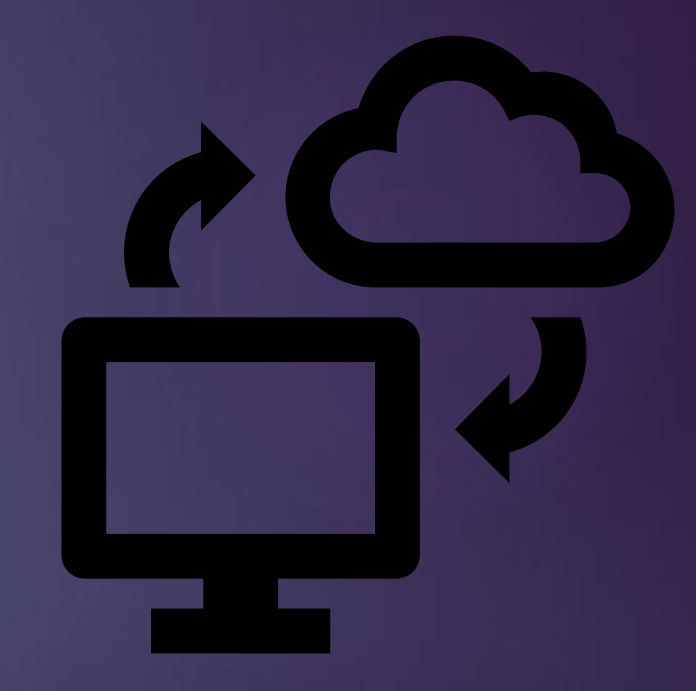

#### **Excel**

Crear un documento dentro de nuestro OneDrive. Añadimos una contraseña. ▶ Lo compartimos con un compañero/a y lo editamos.

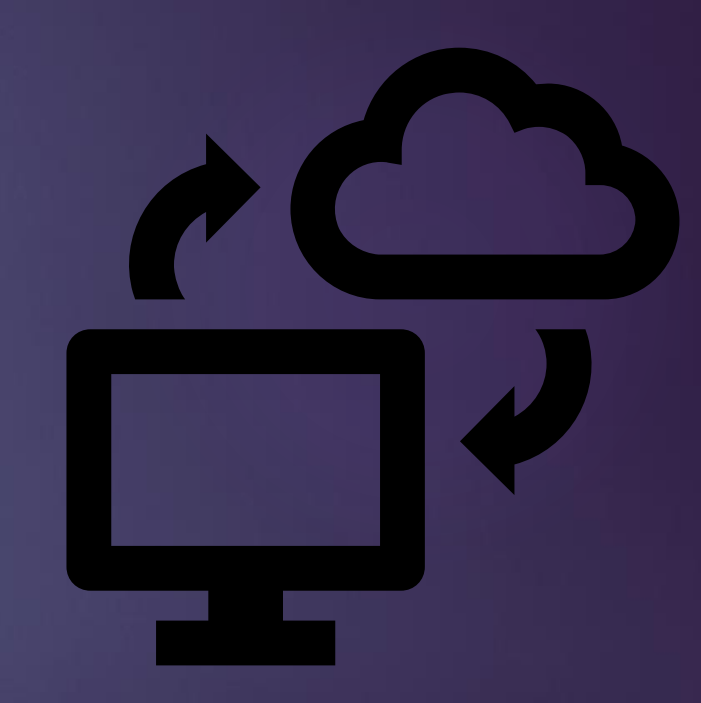